## Bestillingsoverblik og accept af bestilling - social (WEB) STEP 3

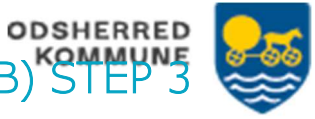

Myndighed opretter en bestilling, som sendes til udfører

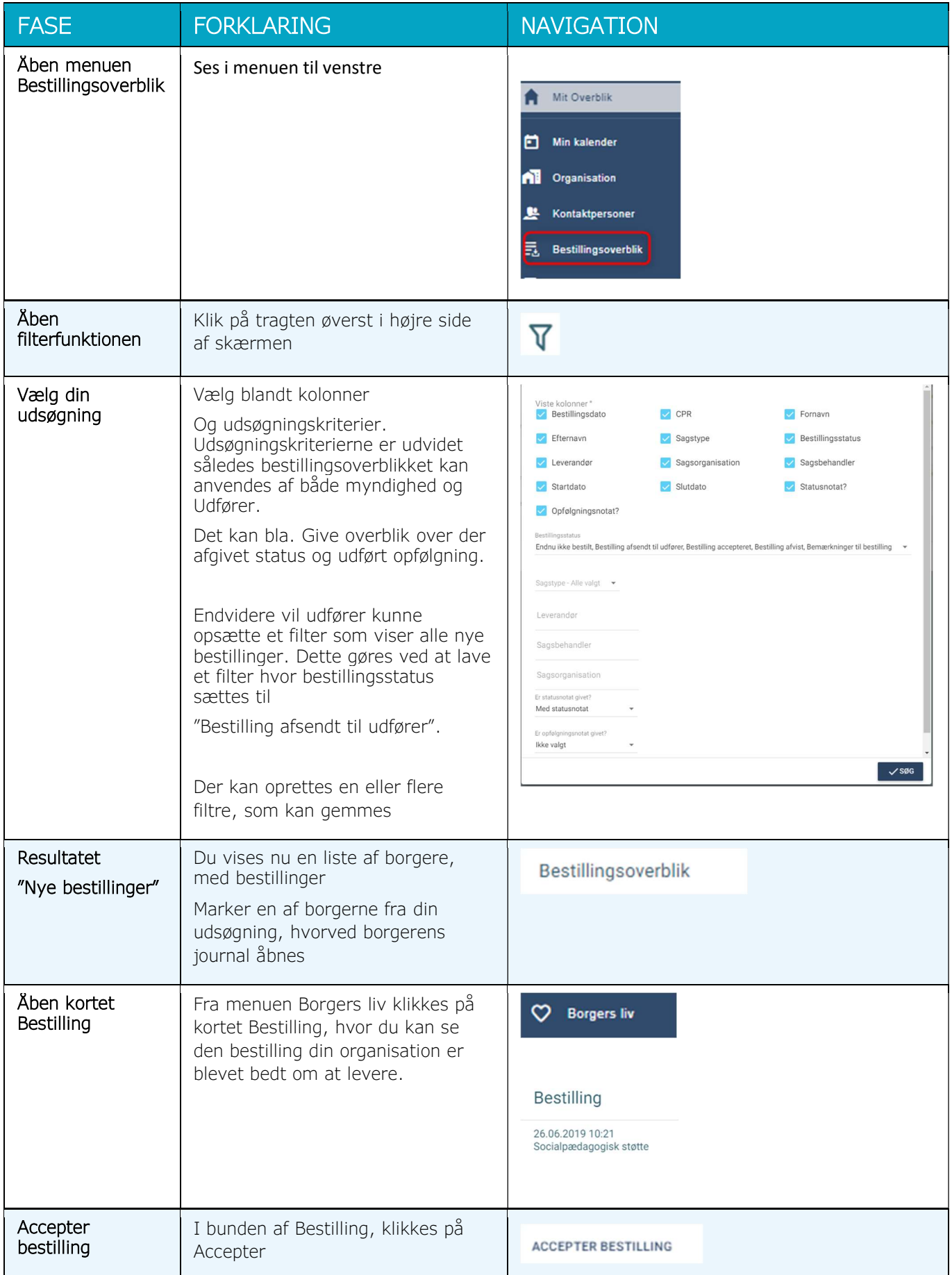

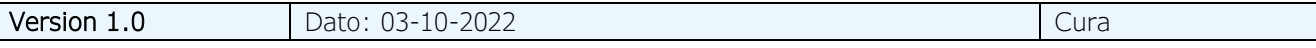